*di Maurizio Diana IU5HIV*

## Calcolo adattatori impedenza  $a \frac{1}{4} \lambda$  in coax

## **Come far andare d'accordo RTX, antenna e cavi**

'autocostruzione è il miglior viatico per pre-<br>servare l'interesse radioamatoriale, ne sono<br>sempre stato convinto e per questo ancora servare l'interesse radioamatoriale, ne sono sempre stato convinto e per questo ancora una volta voglio offrirvi uno strumento di calcolo utile a chi si cimenta nella costruzione/assemblaggio di antenne: ovvero come riuscire ad adattare/ trasformare la loro impedenza per renderla compatibile con il cavo di discesa usato sino al nostro RTX al fine di minimizzare il disadattamento d'impedenza e conseguente fattore di perdita. Il tutto come sempre vi sarà fornito gratuitamente come in fondo a questo scritto vi spiegherò.

Utilizzare un accordatore automatico è facile ma a volte non ottimizza proprio tutta la filiera di alimentazione dal RTX all'antenna e qui entrano in gioco i trasformatori d'impedenza a  $\frac{1}{4} \lambda$  fatti con spezzoni di cavo coassiale, facili da costruire e accoppiare a seconda delle varie esigenze di adattamento d'impedenza tra l'antenna e il cavo di

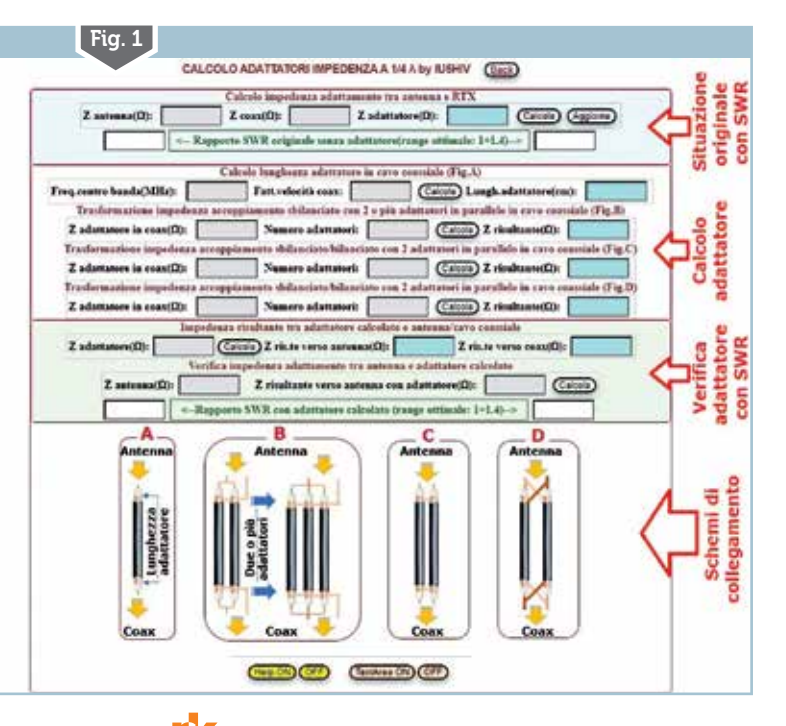

discesa che usate sino al vostro RTX e senz'altro più performanti.

Per questo vi ripropongo in HTML/Javascript questo semplice programma che vedete nella sua schermata principale in figura 1 che è suddivisa in quattro sezioni: nella prima in alto immettendo l'impedenza dell'antenna e quella del cavo coassiale di discesa al RTX calcoleremo il valore d'impedenza necessaria che dovrà avere l'adattatore per accordare senza perdite antenna e coax; nella seconda a scendere potrete calcolare la lunghezza elettrica che dovrà avere lo spezzone (e di conseguenza quella di tutti gli altri spezzoni nel caso ne vengano accoppiati due o più) di cavo coax a  $\frac{1}{4}\lambda$  usato per una determinata frequenza e l'impedenza risultante dai vari accoppiamenti possibili; nella terza sezione avrete la verifica, utilizzando l'adattatore, di come sarà ora l'impedenza risultante tra questo l'antenna ed il coax nonché il rapporto SWR risultante; nella quarta sezione invece avete una rappresentazione grafica dei vari collegamenti possibili con gli spezzoni di adattatori a  $\mathcal{V}_4 \lambda$ sia tra di loro che verso l'antenna e il coax di discesa al RTX…questo perché spiegarlo solo a parole sarebbe difficile alla comprensione.

Prima di continuare tenete presente che in tutti i dati immessi si deve utilizzare il punto(.) come separatore e non la virgola(,) ovvero la frequenza di 14.175 è corretta mentre 14,175 non lo è, inoltre la lunghezza elettrica dell'adattatore a  $\frac{1}{4} \lambda$  si riferisce a quella ricoperta dalla calza, quindi lo spezzone dovrà essere tagliato un poco più lungo per poter permettere il collegamento del conduttore centrale del coax e comunque nel relativo grafico è ben visualizzato. Le caselle grige sono quelle dove immettere i dati di calcolo, quelle azzurre il loro risultato e i pulsanti "Calcola" e "Aggiorna" servono rispettivamente ad avviare le operazioni matematiche e ripulire tutte le celle per immettere nuovi dati .Nelle celle dove viene visualizzato il rapporto SWR queste cambiano anche colore, ovvero se il rapporto SWR è compreso tra 1 e 1.4 saranno verdi, tra 1,5 e 1,9 saranno gialle mentre da 2 in poi saranno rosse, in questa maniera oltre alla cifra numerica avrete a colpo d'occhio una valutazione visiva che potrà aiutarvi nel decidere: infatti se l'ot-

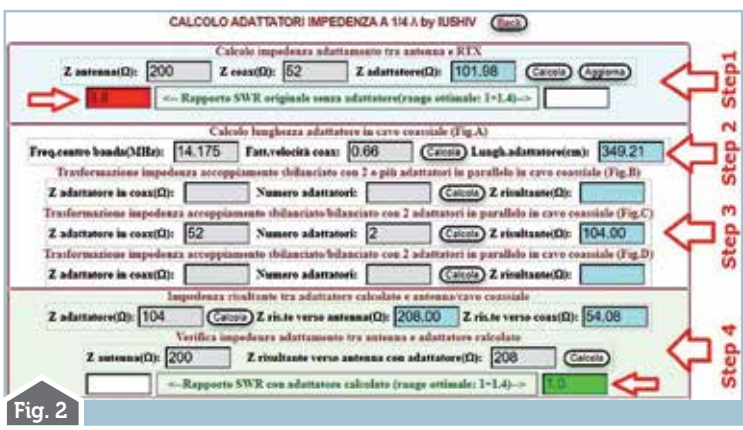

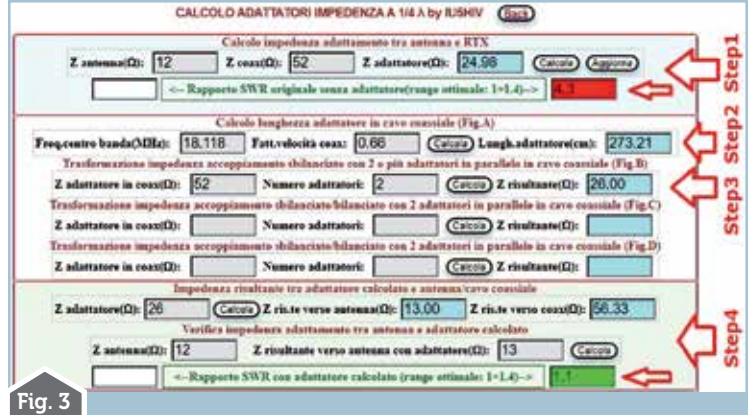

(TextArea ON) (OFF) Help ON (OFF) Aggiorna | Stampa | Copia | Download Z antenna = 200 Chm , Z <u>coax</u> discesa = 52 Chm – Z adattatore risultante = 101.98 Chm<br>Lunghezza adattatore = 140 cm circa per frequenza centro banda di 14.175 PMz<br>per l'adattatore d'impedenza usare due spezzoni di cavo <u>c</u> IMPORTANTE:nei dati immessi usare il punto (.) come separatore e non la virgola (,).<br>Immettere i dati solo nelle celle grigie, le restanti celle forniscono i risultati delle operazioni matematiche. Calcolo: procedere con ordine partendo dal primo riguadro in alto riguardante il "Calcolo adattamento di impedenza tra antenna e coax usato" nel quale viene anche evidenziato il rapporto di SWR risultante senza l'utilizzo di nessun adattatore di impedenza. Quindi nel riquadro centrale calcolare l'effettiva lunghezza che avrà l'adattatore a 1/4 d'onda(Fig.A) tenendo presente che questa si riferisce da calza a calza.

Negli altri tre riquadri( Fig.B,C e D) si possono calcolare le impedenze degli adattatori accoppiati in parallelo in più configurazioni.

paralello in pui configurazioni.<br>
Nel riquadro in basso si potrà verificare l'effetto dell'adattatore calcolato sull'impedenza risultante<br>
verso l'antenna e il coax di discesa al RTX con il rapporto di SWR risultante .<br> **T** cancenata solo tramite i apposito puisance "Aggiorna" o con l'aitro puisante "Aggiorna" collocato nel<br>primo riquadro in alto oppure chiudendo il programma.<br>Pulsanti "Calcola" e "Aggiorna": rispettivamente servono ad avviar

e a cancellare i dati immessi per inserirne di nuovi.

timale è il verde…anche il giallo potrebbe essere accettabile ma non sicuramente il rosso…troppo alto in questo caso il fattore di perdita corrispondente!

Detto questo vi spiego subito un paio di esempi di calcolo. In figura 2 vedete il primo esempio dove nello step 1 avendo un'antenna con impedenza da 200  $\Omega$  e un cavo di discesa al nostro RTX di 52  $\Omega$  avremo come risultato che l'adattatore da utilizzare per accoppiare senza perdite dovrà avere un'impedenza(Z) di 101.98  $\Omega$  e il rapporto SWR senza adattatore al momento tra antenna e coax è di 3.8 (inaccettabile quindi). Passando allo step 2 intanto calcoleremo la lunghezza elettrica dello spezzone adattatore che ad esempio per una frequenza di 14.175 MHz con il fattore di velocità del coax usato, nel caso di 0.66,risulterà di circa 349 centimetri. Ora possiamo passare allo step 3 dove tra i calcoli disponibili vediamo che per avvicinarci il più possibile all'impedenza di  $101.98$   $\Omega$  richiesta per l'adattatore dovremo collegare in parallelo due spezzoni di coax da 52  $\Omega$  secondo lo schema "C" ottenendo così un'impedenza risultante di 104  $\Omega$ . Fatto questo nello step 4 immettendo nella cella grigia il valore dell'impedenza dell'adattatore appena calcolato (104 $\Omega$ ) avremo come impedenza risultante tra questo e l'antenna  $208 \Omega$  e tra questo e il coax di discesa al RTX di 54.08  $\Omega$ ...valori ottimi, infatti verificando il nuovo rapporto SWR immettendo il valore dell'impedenza dell'antenna (200  $\Omega$ ) e il valore d'impedenza risultante tra questo adattatore e l'antenna (208 $\Omega$ ) visualizzeremo un ottimo rapporto SWR di 1.0 centrando così il nostro obiettivo di adattamento senza perdite.

Nel prossimo esempio che vedete in figura 3, evitando tutte le spiegazioni dei passaggi di cui sopra che già conoscete, vedrete che partendo da un'antenna che presenta un'impedenza di 12  $\Omega$  e volendo collegarla a un cavo di discesa di 52  $\Omega$  con un rapporto iniziale di SWR uguale a 4.3 e quindi inaccettabile, a calcoli fatti utilizzando due spezzoni di coax da 52  $\Omega$  accoppiati come da schema "B" avremo come risultante un rapporto SWR di 1.1 e quindi perfettamente nel range ottimale.

Come vi renderete conto il programma vi permette di padroneggiare perfettamente i vari accoppiamenti con i diversi schemi con risultanze di impedenza atte ad un ottimale adattamento senza fattori di perdita significativi.

In più anche in questa realizzazione ho provveduto a mettervi una TextArea ed Help (figura 4) di cui abbiamo illustrato ampiamente in passato e che tutti ormai conoscono.

Per concludere questo programma come al solito è in versione free sia liberamente consultabile sul mio sito al link https://www. iu5hiv.cloud/eseguibili/adattatoriZincoaxunquartodionda/adattatoriZincoaxunquarto-

dionda.html sia inviabile a chi me lo richiederà tramite la mia e-mail presente su qrz. com e per questa ultima opzione preciso che essendo in html/javascript non si installa sul vostro computer ma una volta scaricato sul desktop basta che lo avviate col doppio click del browser che utilizzate per internet (Chrome, Edge, Firefox…). Sperando di avervi fatto ancora una volta cosa grata, 73 a tutti…sempre sperando in un mondo migliore!

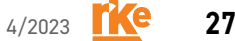

Fig. 3